#### **Aplicaciones didácticas en Internet: DREAMWEAVER (IV)**

Escrito por Isabel Pueyo Sábado, 08 Novembro 2003 19:57

There are no translations available.

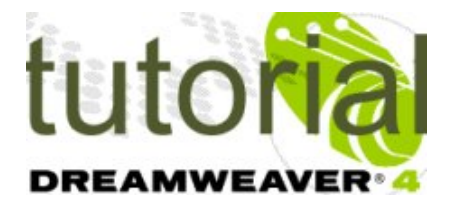

las capas son uno de los elementos que más interactividad permiten en una web.

En este artículo se muestra cómo gestionar capas con Dreamweaver.

# **Capas. Propiedades de las capas**

Las capas son contenedores de elementos de una página que tienen la particularidad de poderse superponer, apilar, ocultar o mostrar,... y otras características que nos permiten mayor flexibilidad en el diseño.

Para dibujar y manejar capas es necesario trabajar en vista estándar.

Las propiedades de la capa son:

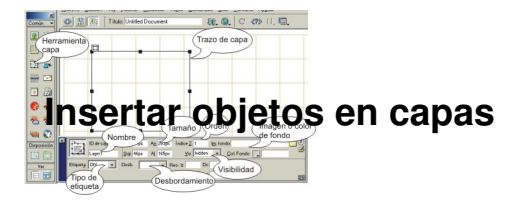

Las capas pueden contener imágenes, texto y otros objetos de la misma forma que las celdas o tablas que ya conocemos. Los objetos incluidos en una capa se mostrarán u ocultarán, se

#### **Aplicaciones didácticas en Internet: DREAMWEAVER (IV)**

Escrito por Isabel Pueyo Sábado, 08 Novembro 2003 19:57

arrastrarán o se moverán con la capa que los contiene.

# **Control a través del panel capas**

En el panel 'capas' aparecen ordenadas las capas contenidas en la página y se muestran las propiedades de orden de apilamiento, visibilidad y nombre de la capa. Teniendo abierto el panel 'capas' podemos cambiar estas propiedades.

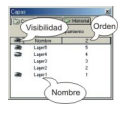

# **Convertir capas en tablas**

Seleccionamos las capas y desde *Modificar: convertir: capas en tablas* y señalando las opciones de diseño deseadas en la ventana de diálogo, podemos convertir un conjunto de capas en una tabla. También podemos realizar la opción inversa.

## **Comportamientos aplicados a capas**

En el *panel comportamientos*, encontramos dos comportamientos orientados a capas.

## **Mostrar y ocultar capas**

Para ver el funcionamiento de este comportamiento, abrimos una página en blanco y dibujamos una capa con fondo azul y cuya propiedad de visibilidad sea **hidden**

Escrito por Isabel Pueyo Sábado, 08 Novembro 2003 19:57

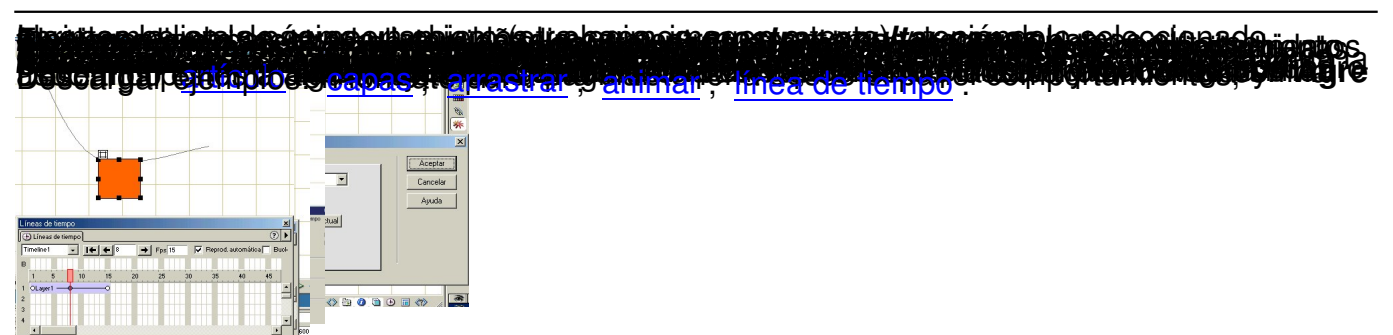